## **Nacht van de vleermuis 2023 Handleiding toevoegen activiteiten**

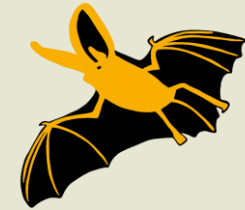

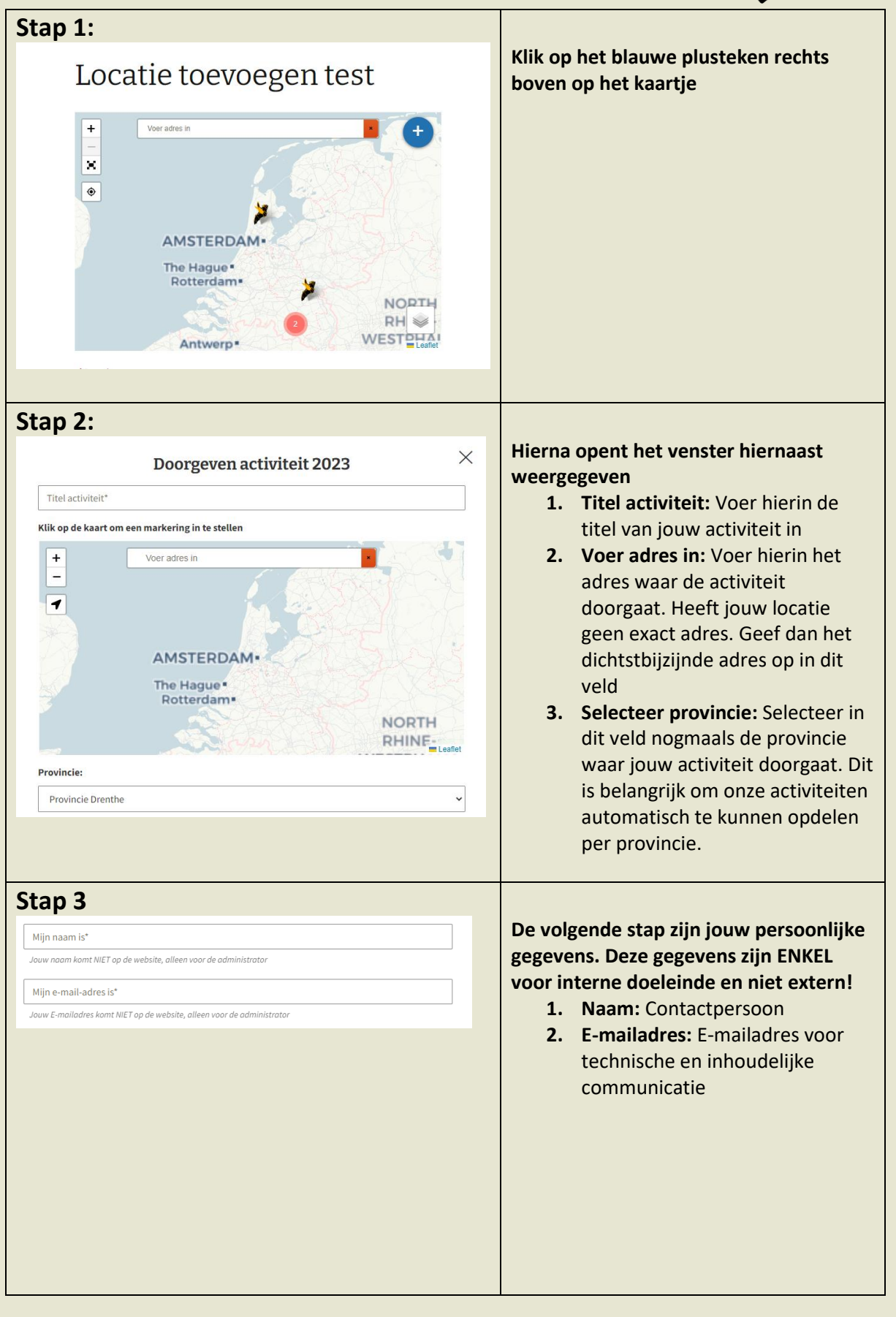

## **Nacht van de vleermuis 2023 Handleiding toevoegen activiteiten**

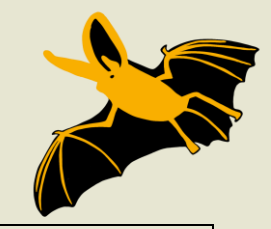

#### **Stap 4**

#### Plaatsnaam - gebied \*

bijvoorbeeld "Rotterdam - Kralinase Bos", dit komt in de kop te staan

#### Vertrekpunt\* Vermeld hier zo specifiek mogelijk het vertrekpunt. (bijvoorbeeld "De boshut)"

Organisator\*

Wie organiseert dit (je werkgroep/organisatie etc, bv "KNNV Gouda")

### Wanneer?'

bijvoorbeeld "zaterdag 26 augustus 2023"), tijdstip (bijvoorbeeld: "van 21:30-23:00

#### Voor wie?\*

(bijvoorbeeld kinderen vanaf 8 jaar, of: voor alle leeftijden of: alleen voor volwassenen enz)

### Kosten?

(bijvoorbeeld: gratis, of kinderen 2 euro, volwassenen 4 euro, leden 3 euro, enz)

Geef hier een link op naar de website van jouw organisatie of naar jouw activiteit

### Eventueel overige opmerkingen die echt van belang zijn om te vermelden op de website

(Bijvoorbeeld: Aanmelden: (bijvoorbeeld: "niet nodig", of "via e-mail aa@bb.nl en/of via tel 050-1234567 enz en/of zie

### **De volgende stap zijn alle gegevens over jouw activiteit**

- **1. Plaatsnaam – gebied** Beschrijf hier zo specifiek mogelijk jouw locatie
- **2. Vertrekpunt:** Is er een specifiek vertrekpunt op de locatie. Omschrijf ze dan hier. Wees duidelijk zodat iedereen weet wat je bedoeld.
- **3. Organisator:** Wie of welke organisatie organiseert de activiteit
- **4. Wanneer:** Wees ook hier zo specifiek mogelijk. Zowel met dag, datum en uren.
- **5. Voor wie:** Op wie is jouw activiteit gericht?
- **6. Kosten:** Zijn er kosten verbonden aan jouw activiteit. Is jouw activiteit gratis. Dan mag je "gratis" vermelden.
- **7. Andere opmerkingen:** Zijn er nog details die je moet vermelden i.v.m. jouw activiteit. Gebruik dan dit veld.

## **Stap 5** Website

## Adres

Beschrijving

## $\mathbf{z}$

**NIEUW:** Dit jaar kan je ook een flyer uploaden naar onze website. Deze wordt ook zichtbaar op de activiteit beschrijving. Je kan er ook voor kiezen om het logo van jouw organisatie hier toe te voegen. Gebruik hiervoor het blauwe vierkant met het symbool van "afbeeldingen"

### **De voorlaatste stap is de promotie van jouw activiteit**

- *1.* **Website:** Heb je een link naar een website van jouw organisatie en/of naar de activiteit van jouw activiteit. Vermeld ze dan hier.
- 2. **Adres:** Geef nogmaals het adres op van jouw activiteit voor een correcte koppeling naar *Google maps.*
- **3. Beschrijving:** Laat hier kort de beschrijving van jouw activiteit achter. Dit mag zeker een wervende tekst zijn voor jouw activiteit.
- **4. Afbeelding:** Voeg hier een flyer of logo toe van jouw organisatie voor deze activiteit.

# **Nacht van de vleermuis 2023 Handleiding toevoegen activiteiten**

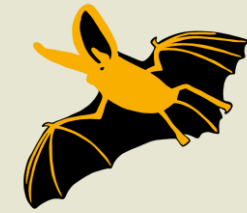

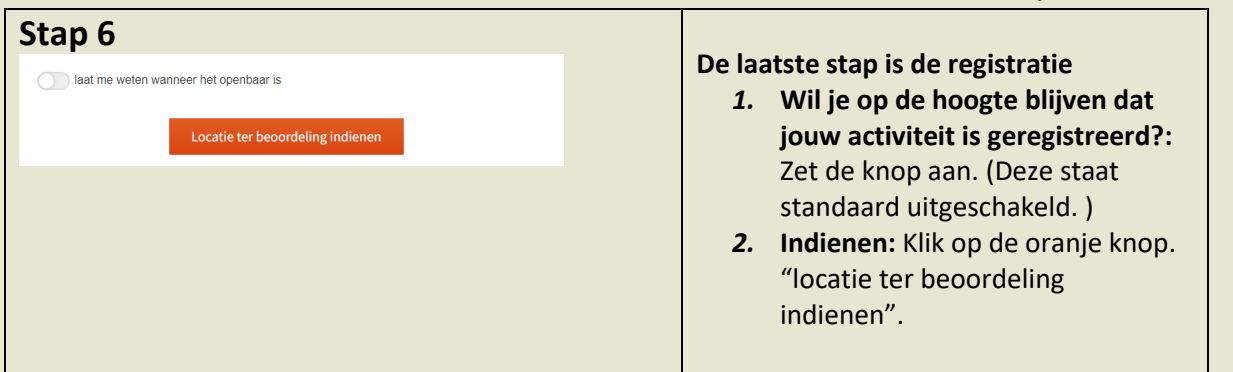

**Na goedkeuring komt jou activiteit online te staan. Deze wordt ook automatisch in de provinciale pagina's geplaatst.**

**Heb je toch nog vragen? Mail ons dan op [nacht@vleermuis.net](mailto:nacht@vleermuis.net)**